# Kenntnis der Neuverteilung von OSPF-Routen in das BGP  $\overline{a}$

# Inhalt

**Einleitung Voraussetzungen** Anforderungen Verwendete Komponenten Konventionen **Hintergrundinformationen** Netzwerkeinrichtung Neuverteilung nur von internen OSPF-Routen (Intra- und Inter-Area-Routen) zum BGP Neuverteilung von nur externen OSPF-Routen (Typ 1 und 2) zum BGP Umverteilung von nur externen OSPF-Routen vom Typ 1 oder 2 zum BGP Umverteilung der internen und externen OSPF-Routen in das BGP Neuverteilung von OSPF-NSSA-externen Routen in BGP Ändern der Umverteilungsoption in OSPF Die vom iBGP erhaltenen Routen können nicht in ein IGP wie EIGRP und OSPF umverteilt werden. Neuverteilung von OSPF-Standardrouten im BGP Zugehörige Informationen

# **Einleitung**

In diesem Dokument wird das Verhalten der Neuverteilung von Open Shortest Path First (OSPF) zum Border Gateway Protocol (BGP) auf Cisco-Routern beschrieben.

# Voraussetzungen

### Anforderungen

Cisco empfiehlt, dass Sie vor der Verwendung dieses Dokuments über Kenntnisse der OSPF-Routing-Typen verfügen.

### Verwendete Komponenten

Dieses Dokument ist nicht auf bestimmte Software- und Hardware-Versionen beschränkt.

Die Informationen in diesem Dokument beziehen sich auf Geräte in einer speziell eingerichteten Testumgebung. Alle Geräte, die in diesem Dokument benutzt wurden, begannen mit einer gelöschten (Nichterfüllungs) Konfiguration. Wenn Ihr Netzwerk in Betrieb ist, stellen Sie sicher, dass Sie die möglichen Auswirkungen aller Befehle verstehen.

### Konventionen

Weitere Informationen zu Dokumentkonventionen finden Sie unter Cisco Technical Tips Conventions (Technische Tipps von Cisco zu Konventionen).

# Hintergrundinformationen

In diesem technischen Hinweis wird das Verhalten der OSPF-/BGP-Neuverteilung auf Cisco Routern erläutert. Das Verhalten der OSPF-/BGP-Neuverteilung ist [in RFC 1403](https://www.ietf.org/rfc/rfc1403.txt) beschrieben. Es gibt verschiedene Arten von OSPF-Routen:

- Intra-Area In einem Multi-Area OSPF-Netzwerk werden Routen, die von einem Bereich ausgehen, von den Routern im gleichen Bereich wie Intra-Area-Routen erkannt. Diese Routen werden im als "O" gekennzeichneten show ip route Befehlsausgabe.
- Inter-Area Wenn eine Route einen OSPF Area Border Router (ABR) kreuzt, wird sie als OSPF Inter-Area Route bezeichnet. Diese Routen werden im als O IA gekennzeichneten. show ip routeBefehlsausgabe.Intra- und Inter-Area-Routen werden auch als interne OSPF-Routen bezeichnet, da sie von OSPF selbst generiert werden, wenn eine Schnittstelle mit dem OSPF abgedeckt wird. networkaus.
- Externer Typ 2 oder Externer Typ 1: Routen, die in OSPF umverteilt wurden, z. B. "Connected", "Static" oder ein anderes Routing-Protokoll, werden als "External Type-2" oder "External Type-1" bezeichnet. Diese Routen werden im als O E2 oder O E1 markiert. show ip route Befehlsausgabe.
- NSSA External Type-2 oder NSSA External Type 1 Wenn ein Bereich als NSSA (Not-So-● Stub Area) konfiguriert ist und Routen in OSPF umverteilt werden, werden die Routen als NSSA External Type-2 oder NSSA External Type-1 bezeichnet. Diese Routen werden im als O N2 oder O N1 gekennzeichnet. show ip route Befehlsausgabe.

Die Erläuterung der Unterschiede zwischen External und NSSA Typ 2 oder 1 geht über den Rahmen dieses Dokuments hinaus. Weitere Informationen finden Sie im OSPF-Designleitfaden.

Standardmäßig werden Routen von OSPF nicht über BGP neu verteilt. Die Neuverteilung muss konfiguriert werden. Sie können die route-map-Befehl, um Routen während der OSPF-BGP-Neuverteilung zu filtern. Um die Neuverteilung abzuschließen, müssen bestimmte Schlüsselwörter wie internal, external, und nssa-externalzur Neuverteilung der jeweiligen Routen erforderlich sind.

# Netzwerkeinrichtung

Im Folgenden werden vier Fälle der Neuverteilung von OSPF-Routen an das BGP erörtert. Das Netzwerkdiagramm bezieht sich auf die ersten drei Fälle. Das Diagramm zum vierten Fall und die entsprechende Konfiguration finden Sie im Abschnitt [zur Neuverteilung von OSPF-NSSA-externen](https://www.cisco.com/c/de_de/support/docs/ip/border-gateway-protocol-bgp/5242-bgp-ospf-redis.html#redistributionofospfnssaexternalroutes) [Routen in BGP.](https://www.cisco.com/c/de_de/support/docs/ip/border-gateway-protocol-bgp/5242-bgp-ospf-redis.html#redistributionofospfnssaexternalroutes)

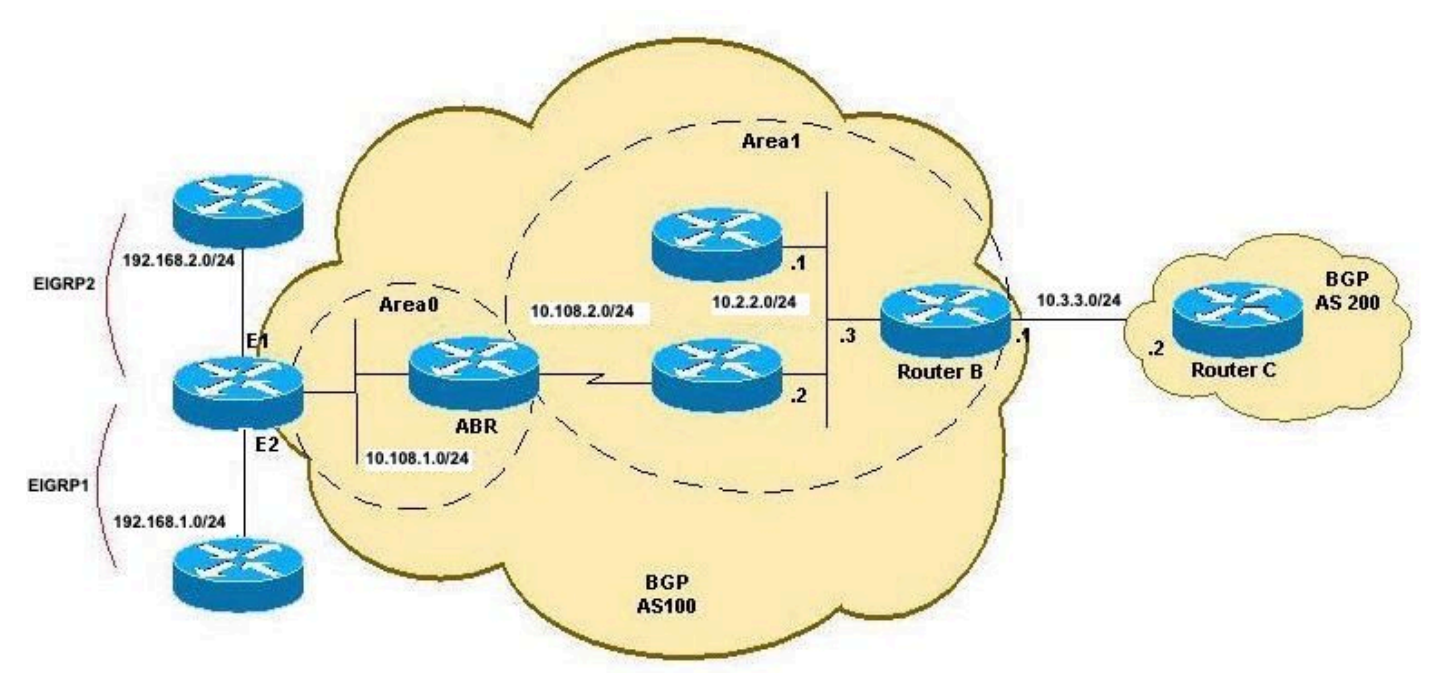

Neuverteilung von OSPF an BGP-Topologie A

## Neuverteilung nur von internen OSPF-Routen (Intra- und Inter-Area-Routen) zum BGP

Wenn Sie die Neuverteilung von OSPF in BGP ohne Schlüsselwörter konfigurieren, werden standardmäßig nur OSPF-Intra-Area- und Inter-Area-Routen in BGP neu verteilt. Sie können die internal Schlüsselwort zusammen mit dem redistribute Kommando unter router bgpum OSPF-Intraund -Inter-Area-Routen neu zu verteilen.

Bei dieser Konfiguration handelt es sich um eine neue Konfiguration von Router B, bei der nur die Intra-Area-Route (10.108.2.0/24) und die Inter-Area-Route (10.108.1.0/24) in BGP und nur interne OSPF-Routen (Intra-Area und Inter-Area) in BGP neu verteilt werden:

#### RTB

```
hostname RTB
!
interface GigabitEthernet0/0 ip address 10.3.3.1 255.255.255.0 duplex auto speed auto media-type rj45 ! interface GigabitEthernet0/1 ip address
10.2.2.3 255.255.255.0 duplex auto speed auto media-type rj45
!
router ospf 1 network 10.2.2.0 0.0.0.255 area 1
!
router bgp 100
redistribute ospf 1
!-- This redistributes only OSPF intra-area and inter-area routes into BGP.
neighbor 10.3.3.2 remote-as 200
!
end
RTB#show ip route
Codes: L - local, C - connected, S - static, R - RIP, M - mobile, B - BGP
        D - EIGRP, EX - EIGRP external, O - OSPF, IA - OSPF inter area
        N1 - OSPF NSSA external type 1, N2 - OSPF NSSA external type 2
        E1 - OSPF external type 1, E2 - OSPF external type 2
```
 i - IS-IS, su - IS-IS summary, L1 - IS-IS level-1, L2 - IS-IS level-2 ia - IS-IS inter area, \* - candidate default, U - per-user static route

 o - ODR, P - periodic downloaded static route, H - NHRP, l - LISP a - application route + - replicated route, % - next hop override, p - overrides from PfR Gateway of last resort is not set 10.0.0.0/8 is variably subnetted, 6 subnets, 2 masks C 10.2.2.0/24 is directly connected, GigabitEthernet0/1 L 10.2.2.3/32 is directly connected, GigabitEthernet0/1 C 10.3.3.0/24 is directly connected, GigabitEthernet0/0 L 10.3.3.1/32 is directly connected, GigabitEthernet0/0 O IA 10.108.1.0/24 [110/3] via 10.2.2.2, 00:08:38, GigabitEthernet0/1 O 10.108.2.0/24 [110/2] via 10.2.2.2, 00:39:13, GigabitEthernet0/1 O E2 192.168.1.0/24 [110/20] via 10.2.2.2, 00:07:39, GigabitEthernet0/1

O E1 192.168.2.0/24 [110/23] via 10.2.2.2, 00:07:38, GigabitEthernet0/1

Router B verteilt nur interne OSPF-Routen um:

RTB#

RTB#**show ip bgp** BGP table version is 12, local router ID is 10.3.3.1 Status codes: s suppressed, d damped, h history, \* valid, > best, i - internal, r RIB-failure, S Stale, m multipath, b backup-path, f RT-Filter, x best-external, a additional-path, c RIB-compressed, t secondary path, Origin codes: i - IGP, e - EGP, ? - incomplete RPKI validation codes: V valid, I invalid, N Not found

 Network Next Hop Metric LocPrf Weight Path  **\*> 10.2.2.0/24 0.0.0.0 0 32768 ? \*> 10.108.1.0/24 10.2.2.2 3 32768 ? \*> 10.108.2.0/24 10.2.2.2 2 32768 ?** RTB#

Router C erhält diese Routen vom BGP:

```
RTC#show ip route
Codes: L - local, C - connected, S - static, R - RIP, M - mobile, B - BGP
        D - EIGRP, EX - EIGRP external, O - OSPF, IA - OSPF inter area
        N1 - OSPF NSSA external type 1, N2 - OSPF NSSA external type 2
        E1 - OSPF external type 1, E2 - OSPF external type 2
        i - IS-IS, su - IS-IS summary, L1 - IS-IS level-1, L2 - IS-IS level-2
        ia - IS-IS inter area, * - candidate default, U - per-user static route
        o - ODR, P - periodic downloaded static route, H - NHRP, l - LISP
        a - application route
        + - replicated route, % - next hop override, p - overrides from PfR
Gateway of last resort is not set
       10.0.0.0/8 is variably subnetted, 5 subnets, 2 masks
B 10.2.2.0/24 [20/0] via 10.3.3.1, 00:07:07
C 10.3.3.0/24 is directly connected, GigabitEthernet0/0
L 10.3.3.2/32 is directly connected, GigabitEthernet0/0
B 10.108.1.0/24 [20/3] via 10.3.3.1, 00:07:07 B 10.108.2.0/24 [20/2] via 10.3.3.1, 00:07:07
RTC#
RTC#show ip bgp
BGP table version is 8, local router ID is 10.3.3.2
Status codes: s suppressed, d damped, h history, * valid, > best, i - internal,
              r RIB-failure, S Stale, m multipath, b backup-path, f RT-Filter,
               x best-external, a additional-path, c RIB-compressed,
```
Origin codes: i - IGP, e - EGP, ? - incomplete RPKI validation codes: V valid, I invalid, N Not found Network Next Hop Metric LocPrf Weight Path  **\*> 10.2.2.0/24 10.3.3.1 0 0 100 ? \*> 10.108.1.0/24 10.3.3.1 3 0 100 ? \*> 10.108.2.0/24 10.3.3.1 2 0 100 ?** RTC#

## Neuverteilung von nur externen OSPF-Routen (Typ 1 und 2) zum BGP

Verwenden Sie externalSchlüsselwort zusammen mit dem redistributeKommando unter router bgpum externe OSPF-Routen in das BGP umzuverteilen. Mit dem externalgibt es drei Möglichkeiten:

• Externen Typ 1 und Typ 2 neu verteilen (Standard)

t secondary path,

- Typ 1 neu verteilen
- Typ 2 neu verteilen

Geben Sie die Befehle im Konfigurationsmodus wie folgt ein:

```
RTB(config-router)#router bgp 100
RTB(config-router)#redistribute ospf 1 match external
```
In dieser Konfiguration von Router B dürfen nur externe OSPF-Routen, jedoch sowohl vom Typ 1 als auch vom Typ 2, neu verteilt werden:

#### RTB

hostname RTB ! interface GigabitEthernet0/0 ip address 10.3.3.1 255.255.255.0 duplex auto speed auto media-type rj45 ! interface GigabitEthernet0/1 ip address 10.2.2.3 255.255.255.0 duplex auto speed auto media-type rj45 ! router ospf 1 network 10.2.2.0 0.0.0.255 are router bgp 100

```
 redistribute ospf 1 match external 1 external 2
!--- This redistributes ONLY OSPF External routes, but both type-1 and type-2.
neighbor 10.3.3.2 remote-as 200
!
end
```
Hinweis: Die Konfiguration zeigt match external 1 external 2und der eingegebene Befehl war redistribute ospf 1 match external. Dies ist normal, da OSPF automatisch angehängt wird. **external 1 external 2** in der Konfiguration ein. Er gleicht die externen 1- und 2-Routen von OSPF ab und verteilt beide Routen über das BGP neu.

Router B verteilt nur die externen OSPF-Routen um:

RTB#**show ip bgp** BGP table version is 25, local router ID is 10.3.3.1 Status codes: s suppressed, d damped, h history, \* valid, > best, i - internal, r RIB-failure, S Stale, m multipath, b backup-path, f RT-Filter,

 x best-external, a additional-path, c RIB-compressed, t secondary path, Origin codes: i - IGP, e - EGP, ? - incomplete RPKI validation codes: V valid, I invalid, N Not found Network Next Hop Metric LocPrf Weight Path \*> 192.168.1.0 10.2.2.2 20 32768 ?

\*> 192.168.2.0 10.2.2.2 23 32768 ?

RTB#

Router C erfährt vom BGP Informationen zu diesen beiden externen OSPF-Routen:

RTC#**show ip route** Codes: L - local, C - connected, S - static, R - RIP, M - mobile, B - BGP D - EIGRP, EX - EIGRP external, O - OSPF, IA - OSPF inter area N1 - OSPF NSSA external type 1, N2 - OSPF NSSA external type 2 E1 - OSPF external type 1, E2 - OSPF external type 2 i - IS-IS, su - IS-IS summary, L1 - IS-IS level-1, L2 - IS-IS level-2 ia - IS-IS inter area, \* - candidate default, U - per-user static route o - ODR, P - periodic downloaded static route, H - NHRP, l - LISP a - application route + - replicated route, % - next hop override, p - overrides from PfR Gateway of last resort is not set 10.0.0.0/8 is variably subnetted, 2 subnets, 2 masks C 10.3.3.0/24 is directly connected, GigabitEthernet0/0 L 10.3.3.2/32 is directly connected, GigabitEthernet0/0 **B 192.168.1.0/24 [20/20] via 10.3.3.1, 00:02:16 B 192.168.2.0/24 [20/23] via 10.3.3.1, 00:02:16** RTC#**show ip bgp** BGP table version is 21, local router ID is 10.3.3.2 Status codes: s suppressed, d damped, h history, \* valid, > best, i - internal, r RIB-failure, S Stale, m multipath, b backup-path, f RT-Filter, x best-external, a additional-path, c RIB-compressed, t secondary path, Origin codes: i - IGP, e - EGP, ? - incomplete RPKI validation codes: V valid, I invalid, N Not found Network Next Hop Metric LocPrf Weight Path  **\*> 192.168.1.0 10.3.3.1 20 0 100 ? \*> 192.168.2.0 10.3.3.1 23 0 100 ?** RTC#

### Umverteilung von nur externen OSPF-Routen vom Typ 1 oder 2 zum BGP

Geben Sie diesen Befehl unter router bgp 100auf Router B, um nur OSPF-externe 1 Routen umzuverteilen:

RTB(config)#**router bgp 100**

RTB(config-router)#**redistribute ospf 1 match external 1**

Die BGP-Tabelle der vorherigen Konfiguration von Router B (RTB) zeigt, dass nur externe 1 Routen zum BGP umverteilt werden können, während alle anderen OSPF-Routen nicht zum BGP umverteilt werden:

```
BGP table version is 28, local router ID is 10.3.3.1
Status codes: s suppressed, d damped, h history, * valid, > best, i - internal,
             r RIB-failure, S Stale, m multipath, b backup-path, f RT-Filter,
             x best-external, a additional-path, c RIB-compressed,
             t secondary path,
Origin codes: i - IGP, e - EGP, ? - incomplete
RPKI validation codes: V valid, I invalid, N Not found
     Network Next Hop Metric LocPrf Weight Path
*> 192.168.2.0 10.2.2.2 23 32768 ?
```
RTB#

Geben Sie den folgenden Befehl ein: router bgp 100auf Router B, um nur externe OSPF-2-Routen umzuverteilen:

RTB(config)#**router bgp 100** RTB(config-router)#**redistribute ospf 1 match external 2**

### Umverteilung der internen und externen OSPF-Routen in das **BGP**

In diesem Fall werden alle OSPF-Routen unter Verwendung der beiden folgenden Komponenten auf das BGP umverteilt: internalund externalSchlüsselwörter innerhalb des Befehls redistribute ospf , wie in dieser Router B-Konfiguration gezeigt:

#### RTB

hostname RTB ! interface GigabitEthernet0/0 ip address 10.3.3.1 255.255.255.0 duplex auto speed auto media-type rj45 ! interface GigabitEthernet0/1 ip address 10.2.2.3 255.255.255.0 duplex auto speed auto media-type rj45 ! router ospf 1 network 10.2.2.0 0.0.0.255 are router bgp 100

**redistribute ospf 1 match internal external 1 external 2**

```
!--- This redistributes all OSPF routes into BGP.
neighbor 10.3.3.2 remote-as 200
!
end
```
Auch hier gilt: externalwird ersetzt durch external 1 external 2in der Konfiguration ein. Dies ist normal, es sei denn, Sie geben an, welche externen Routen Sie im BGP neu verteilen möchten. Nach Abschluss der Konfigurationsänderung verteilt Router B alle OSPF-Routen neu, und Router C beginnt, alle Routen vom BGP zu beziehen:

RTB#**show ip bgp** BGP table version is 6, local router ID is 10.3.3.1 Status codes: s suppressed, d damped, h history, \* valid, > best, i - internal, r RIB-failure, S Stale, m multipath, b backup-path, f RT-Filter, x best-external, a additional-path, c RIB-compressed, t secondary path, Origin codes: i - IGP, e - EGP, ? - incomplete RPKI validation codes: V valid, I invalid, N Not found

```
 Network Next Hop Metric LocPrf Weight Path
 *> 10.2.2.0/24 0.0.0.0 0 32768 ? *> 10.108.1.0/24 10.2.2.2 3 32768 ? *> 10.108.2.0/24 10.2.2.2
```
**2 32768 ? \*> 192.168.1.0 10.2.2.2 20 32768 ? \*> 192.168.2.0 10.2.2.2 23 32768 ?** RTB# RTC#show ip route Codes: L - local, C - connected, S - static, R - RIP, M - mobile, B - BGP D - EIGRP, EX - EIGRP external, O - OSPF, IA - OSPF inter area N1 - OSPF NSSA external type 1, N2 - OSPF NSSA external type 2 E1 - OSPF external type 1, E2 - OSPF external type 2 i - IS-IS, su - IS-IS summary, L1 - IS-IS level-1, L2 - IS-IS level-2 ia - IS-IS inter area, \* candidate default, U - per-user static route o - ODR, P - periodic downloaded static route, H - NHRP, I - LISP a - application route + - replicated route, % - next hop override, p - overrides from PfR Gateway of last resort is not set 10.0.0.0/8 is variably subnetted, 5 subnets, 2 masks **B 10.2.2.0/24 [20/0] via 10.3.3.1, 00:03:27** C 10.3.3.0/24 is directly connected, GigabitEthernet0/0 L 10.3.3.2/32 is directly connected, GigabitEthernet0/0 **B 10.108.1.0/24 [20/3] via 10.3.3.1, 00:03:27 B 10.108.2.0/24 [20/2] via 10.3.3.1, 00:03:27 B 192.168.1.0/24 [20/20] via 10.3.3.1, 00:03:27 B 192.168.2.0/24 [20/23] via 10.3.3.1, 00:03:27**

```
RTC#
```
### Neuverteilung von OSPF-NSSA-externen Routen in BGP

Dies ist ein Sonderfall, in dem nur NSSA-Routen in das BGP umverteilt werden. Dieser Fall ähnelt dem Fall im Abschnitt [Neuverteilung von externen OSPF-Routen \(Typ 1 und 2\) in BGP](https://www.cisco.com/c/de_de/support/docs/ip/border-gateway-protocol-bgp/5242-bgp-ospf-redis.html#redistributionofonlyospfexternal). Der einzige Unterschied besteht darin, dass OSPF jetzt mit NSSA-externen Routen und nicht nur mit externen Routen übereinstimmt. Die Routing-Tabelle von Router B zeigt die folgenden OSPF-NSSA-externen Routen:

RTB#**show ip route**

```
Codes: L - local, C - connected, S - static, R - RIP, M - mobile, B - BGP
       D - EIGRP, EX - EIGRP external, O - OSPF, IA - OSPF inter area
       N1 - OSPF NSSA external type 1, N2 - OSPF NSSA external type 2
       E1 - OSPF external type 1, E2 - OSPF external type 2
        i - IS-IS, su - IS-IS summary, L1 - IS-IS level-1, L2 - IS-IS level-2
       ia - IS-IS inter area, * - candidate default, U - per-user static route
        o - ODR, P - periodic downloaded static route, H - NHRP, l - LISP
        a - application route
        + - replicated route, % - next hop override, p - overrides from PfR
```
Gateway of last resort is not set

```
 10.0.0.0/8 is variably subnetted, 6 subnets, 2 masks
C 10.2.2.0/24 is directly connected, GigabitEthernet0/1
L 10.2.2.3/32 is directly connected, GigabitEthernet0/1
C 10.3.3.0/24 is directly connected, GigabitEthernet0/0
L 10.3.3.1/32 is directly connected, GigabitEthernet0/0
O IA 10.108.1.0/24 [110/3] via 10.2.2.2, 00:05:00, GigabitEthernet0/1 O 10.108.2.0/24 [110/2]
via 10.2.2.2, 00:05:00, GigabitEthernet0/1 O N2 192.168.1.0/24 [110/20] via 10.2.2.1, 00:10:14,
GigabitEthernet0/1 O N1 192.168.2.0/24 [110/22] via 10.2.2.2, 00:03:43, GigabitEthernet0/1
RTB#
```
Dieses Netzwerkdiagramm wird für diesen Fall verwendet:

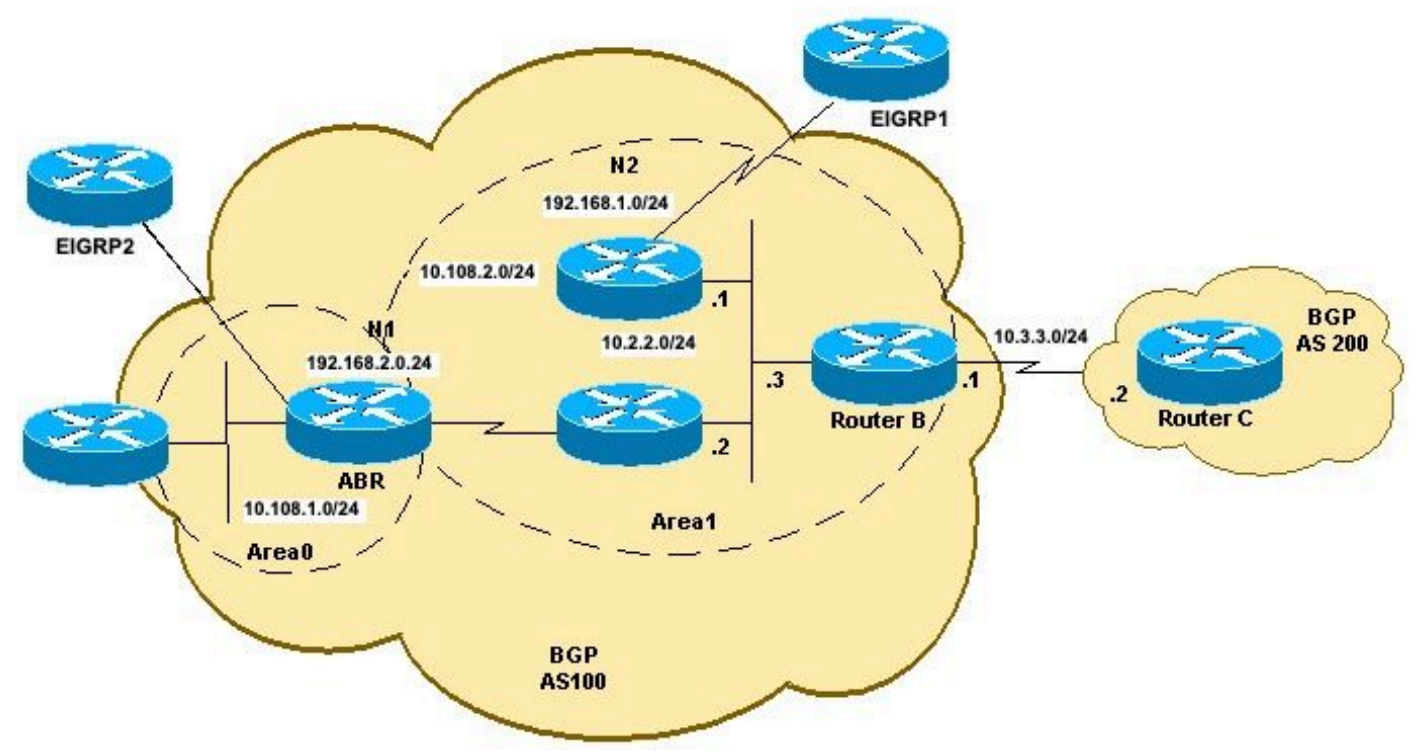

Neuverteilung von OSPF an BGP-Topologie B

Das Netzwerkdiagramm zeigt, dass Router B sowohl OSPF-N1- als auch -N2-Routen empfängt. Standardmäßig werden sowohl die N1- als auch die N2-Routen neu verteilt, wenn nur die nssaexternal -Schlüsselwort verwendet. Diese Konfiguration von Router B ermöglicht die Neuverteilung der OSPF N2- (192.168.1.0/24) und OSPF N1-Routen (192.168.2.0/24) an das BGP:

#### RTB

hostname RTB ! interface GigabitEthernet0/0 ip address 10.3.3.1 255.255.255.0 duplex auto speed auto media-type rj45 ! interface GigabitEthernet0/1 ip address 10.2.2.3 255.255.255.0 duplex auto speed auto media-type rj45 ! router ospf 1 area 1 nssa network 10.2.2.0 0.0.0.255 area 1 ! router bgp 100 **redistribute ospf 1 match nssa-external 1 nssa-external 2** !--- This redistributes only OSPF NSSA-external routes Type-1 and Type-2 into BGP. neighbor 10.3.3.2 remote-as 200

```
!
end
```
Hinweis: Wie bei der externen OSPF-Konfiguration wird die vorherige Konfiguration angezeigt. match nssa-external 1 nssa-external 2und der eingegebene Befehl war redistribute ospf 1 match nssa-external.Dies ist normal, da OSPF automatisch angehängt wird. nssa-external 1 nssa-external 2 in der Konfiguration ein. Er gleicht die OSPF-Routen N1 und N2 ab und verteilt beide Routen über das BGP.

Nach der Konfigurationsänderung auf Router B werden die OSPF-NSSA-externen Routen neu verteilt, und Router C erhält die OSPF-NSSA-externen Routen vom BGP:

```
 N1 - OSPF NSSA external type 1, N2 - OSPF NSSA external type 2
        E1 - OSPF external type 1, E2 - OSPF external type 2
        i - IS-IS, su - IS-IS summary, L1 - IS-IS level-1, L2 - IS-IS level-2
       ia - IS-IS inter area, * - candidate default, U - per-user static route
       o - ODR, P - periodic downloaded static route, H - NHRP, l - LISP
        a - application route
        + - replicated route, % - next hop override, p - overrides from PfR
Gateway of last resort is not set
       10.0.0.0/8 is variably subnetted, 6 subnets, 2 masks
C 10.2.2.0/24 is directly connected, GigabitEthernet0/1
L 10.2.2.3/32 is directly connected, GigabitEthernet0/1
C 10.3.3.0/24 is directly connected, GigabitEthernet0/0
L 10.3.3.1/32 is directly connected, GigabitEthernet0/0
O IA 10.108.1.0/24 [110/3] via 10.2.2.2, 00:09:40, GigabitEthernet0/1
O 10.108.2.0/24 [110/2] via 10.2.2.2, 00:09:40, GigabitEthernet0/1
O N2 192.168.1.0/24 [110/20] via 10.2.2.1, 00:14:54, GigabitEthernet0/1 O N1 192.168.2.0/24
[110/22] via 10.2.2.2, 00:08:23, GigabitEthernet0/1
RTB#
RTB#show ip bgp
BGP table version is 17, local router ID is 10.3.3.1
Status codes: s suppressed, d damped, h history, * valid, > best, i - internal,
              r RIB-failure, S Stale, m multipath, b backup-path, f RT-Filter,
              x best-external, a additional-path, c RIB-compressed,
              t secondary path,
Origin codes: i - IGP, e - EGP, ? - incomplete
RPKI validation codes: V valid, I invalid, N Not found
      Network Next Hop Metric LocPrf Weight Path
  *> 192.168.1.0 10.2.2.1 20 32768 ? *> 192.168.2.0 10.2.2.2 22 32768 ?
RTB# RTC#show ip route
Codes: L - local, C - connected, S - static, R - RIP, M - mobile, B - BGP
       D - EIGRP, EX - EIGRP external, O - OSPF, IA - OSPF inter area
       N1 - OSPF NSSA external type 1, N2 - OSPF NSSA external type 2
       E1 - OSPF external type 1, E2 - OSPF external type 2
        i - IS-IS, su - IS-IS summary, L1 - IS-IS level-1, L2 - IS-IS level-2
       ia - IS-IS inter area, * - candidate default, U - per-user static route
        o - ODR, P - periodic downloaded static route, H - NHRP, l - LISP
        a - application route
        + - replicated route, % - next hop override, p - overrides from PfR
Gateway of last resort is not set
       10.0.0.0/8 is variably subnetted, 2 subnets, 2 masks
C 10.3.3.0/24 is directly connected, GigabitEthernet0/0
L 10.3.3.2/32 is directly connected, GigabitEthernet0/0
B 192.168.1.0/24 [20/20] via 10.3.3.1, 00:01:29 B 192.168.2.0/24 [20/22] via 10.3.3.1, 00:01:29
RTC#
RTC#show ip bgp
BGP table version is 41, local router ID is 10.3.3.2
Status codes: s suppressed, d damped, h history, * valid, > best, i - internal,
              r RIB-failure, S Stale, m multipath, b backup-path, f RT-Filter,
              x best-external, a additional-path, c RIB-compressed,
              t secondary path,
Origin codes: i - IGP, e - EGP, ? - incomplete
RPKI validation codes: V valid, I invalid, N Not found
     Network Next Hop Metric LocPrf Weight Path
  *> 192.168.1.0 10.3.3.1 20 0 100 ? *> 192.168.2.0 10.3.3.1 22 0 100 ?
RTC#
```
Wie bei externen OSPF-Routen geben Sie zur Neuverteilung von nur OSPF N1-Routen den folgenden Befehl unter Router BGP 100 auf Router B ein:

RTB(config)#**router bgp 100** RTB(config-router)#**redistribute ospf 1 match nssa-external 1**

*!--- This redistributes only OSPF NSSA-external Type-1 routes into BGP.* Um nur OSPF N2-Routen neu zu verteilen, geben Sie den folgenden Befehl unter Router BGP 100 auf Router B ein:

RTB(config)#**router bgp 100** RTB(config-router)#**redistribute ospf 1 match nssa-external 2**

*!--- This redistributes only OSPF NSSA-external Type-2 routes into BGP.*

Hinweis: Route-Maps können auch verwendet werden, um OSPF-Typ 1/2 an das BGP weiterzuverteilen. Weitere Informationen finden Sie unter [Redistribute OSPF E2 Routes in](https://community.cisco.com/t5/networking-knowledge-base/redistribute-ospf-e2-routes-in-bgp/ta-p/3115474) [BGP.](https://community.cisco.com/t5/networking-knowledge-base/redistribute-ospf-e2-routes-in-bgp/ta-p/3115474)

## Ändern der Umverteilungsoption in OSPF

Es ist wichtig zu verstehen, wie sich die Konfiguration durch aufeinander folgende Konfigurationsänderungen ändert. Ein neuer Befehl mit der Option match überschreibt den vorherigen Befehl nicht, sondern wird ihm hinzugefügt. Im nächsten Beispiel wird erläutert, wie sich die Konfigurationsbefehlssequenz auf die Neuverteilung auswirken kann:

```
R4#configure terminal
R4(config)#router bgp 100
R4(config-router)#redistribute ospf 1 match internal
R4(config-router)#^Z
!--- Initially, you redistribute internal OSPF routes into BGP 100. R4#show run | include
redistribute ospf
 redistribute ospf 1 match internal
R4#configure terminal
R4(config)#router bgp 100
R4(config-router)#redistribute ospf 1 match external
R4(config-router)#^Z
!--- With this second command, you tell BGP to also redistribute external OSPF routes. R4#show
run | include redistribute ospf
 redistribute ospf 1 match internal external 1 external 2
R4#
R4#configure terminal
R4(config)#router bgp 100
R4(config-router)#no redistribute ospf 1 match external 2
R4(config-router)#^Z
!--- With this no command, you only disable the redistribution of external type 2 into BGP.
!--- All other types of routes previously configured remain. R4#show run | include redistribute
ospf
 redistribute ospf 1 match internal external 1
!--- As you can see, internal and external type 1 remain. R4#configure terminal
R4(config)#router bgp 100
R4(config-router)#no redistribute ospf 1 match internal external 1
```
R4(config-router)#**^Z**

```
!--- Now, with this no command, which includes all configured keywords, it is important to note
that you
!--- still do not disable the redistribution fully. you only removed the keyword. After this,
!--- the IOS still acts as default—redistributing internal routes only. R4#show run | include
redistribute ospf
 redistribute ospf 1
R4#configure terminal
R4(config)#router bgp 100
R4(config-router)#no redistribute ospf 1
!--- Always use the previous command in order to completely disable redistribution. R4(config-
router)# ^Z
R4#show run | include redistribute ospf
```
#### R4#

## Die vom iBGP erhaltenen Routen können nicht in ein IGP wie EIGRP und OSPF umverteilt werden.

Mit der Routen-Neuverteilung werden Routen, die unter Verwendung eines Protokolls ermittelt wurden, an ein anderes Routing-Protokoll weitergeleitet. Wenn das BGP in ein IGP umverteilt wird, werden nur vom eBGP bezogene Routen umverteilt. Die vom Router ermittelten Routen des Internal Border Gateway Protocol (iBGP) werden nicht in das IGP eingebracht, um die Erstellung von Routing-Schleifen zu verhindern.

Standardmäßig ist die iBGP-Umverteilung in IGP deaktiviert. Stellen Sie die bgp redistribute-internalum die Neuverteilung der iBGP-Routen in IGP zu ermöglichen. Es müssen Vorkehrungen getroffen werden, um bestimmte Routen mithilfe von Routenübersichten über IGP neu zu verteilen.

Eine Beispielkonfiguration für die Neuverteilung von iBGP-Routen in OSPF ist hier dargestellt:

```
Router(config)#router bgp 65345
Router(config-router)#bgp redistribute-internal
!
Router(config)#router ospf 100
Router(config-router)#redistribute bgp 65345 subnets
```
Hinweis: Die Neuverteilung von iBGP-Routen in ein Interior Gateway Protocol kann Routing-Schleifen innerhalb des Autonomous System (AS) verursachen. Dies wird nicht empfohlen. Zur Kontrolle der Informationen, die in das IGP importiert werden, müssen Routenfilter eingerichtet werden.

### Neuverteilung von OSPF-Standardrouten im BGP

Um Standardrouten im BGP neu zu verteilen, verwenden Sie die networkAnweisung und defaultinformation originate. In diesem Beispiel werden die OSPF-Standardrouten im BGP neu verteilt. Dies geschieht durch die Erstellung einer Routing-Map und die Verteilung des Standardnetzwerks, was durch die Standard-ACL zulässig ist.

```
 match ip address acl_default_only
!
ip access-list standard acl_default_only
 permit 0.0.0.0
!
router bgp 64601
 network 0.0.0.0
 redistribute ospf 1 route-map map_default_only
default-information originate
!
```
*!--- Distributes the default route in bgp* Löschen Sie nach der Konfiguration die BGP-Sitzungen mit dem clear ip bgp \* aus.

# Zugehörige Informationen

- [OSPF: Häufig gestellte Fragen](https://www.cisco.com/c/de_de/support/docs/ip/open-shortest-path-first-ospf/9237-9.html)
- [Häufig gestellte Fragen \(FAQs\) BGP](https://www.cisco.com/c/de_de/support/docs/ip/border-gateway-protocol-bgp/5816-bgpfaq-5816.html)
- [Technischer Support und Dokumentation für Cisco Systeme](https://www.cisco.com/c/de_de/support/index.html?referring_site=bodynav)

#### Informationen zu dieser Übersetzung

Cisco hat dieses Dokument maschinell übersetzen und von einem menschlichen Übersetzer editieren und korrigieren lassen, um unseren Benutzern auf der ganzen Welt Support-Inhalte in ihrer eigenen Sprache zu bieten. Bitte beachten Sie, dass selbst die beste maschinelle Übersetzung nicht so genau ist wie eine von einem professionellen Übersetzer angefertigte. Cisco Systems, Inc. übernimmt keine Haftung für die Richtigkeit dieser Übersetzungen und empfiehlt, immer das englische Originaldokument (siehe bereitgestellter Link) heranzuziehen.